# **IS/STAG**

**Pozor. K Portálu Stagu se přihlašujete od 20.3.2017 údaji z CRO. Více informací naleznete na stránce [Centrální Registr Osob \(CRO\).](https://uit.opf.slu.cz/sluzby:cro)**

Stránka IS/STAG obsahuje informace jak pro studenty, tak i pro zaměstnance SU OPF

- [Uchazeč](https://uit.opf.slu.cz/uchazec)
- [Student](https://uit.opf.slu.cz/student)
- [Studijní referentka](https://uit.opf.slu.cz/studijni_referentka)
- [Sekretářka katedry](https://uit.opf.slu.cz/sekretarky_kateder)
- [Vyučující](https://uit.opf.slu.cz/vyucujici)
- [Zahraniční styky](https://uit.opf.slu.cz/zahranicni_styky)
- [SZZ-Státní závěrečné zkoušky](https://uit.opf.slu.cz/zapisovatel_statnic)

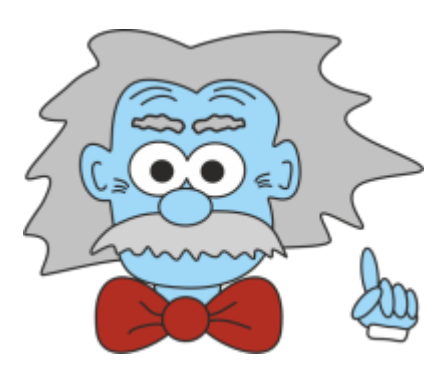

Pokud máte problém, pozorně si přečtěte příslušný návod. V naprosté většině případů v něm naleznete odpověď na vaši případnou otázku. Ušetříte tak čas sobě i administrátorům IS/STAG.

#### **Jestliže jste zapomněli heslo pro přihlášení do IS/Stag, E-learningu (Moodle) nebo do pošty (Horde)**, vygenerujte si nové heslo v CRO. Návod zde: ["Zapomenuté heslo \(SJP i CRO\)"](https://uit.opf.slu.cz/navody:zapomenuteheslo)

Jestliže se rozhodnete administrátorům napsat v ostatních případech, pište na mailovou adresu **stag@opf.slu.cz**. Tak máte zaručeno, že váš mail bude v brzké době vyřízen. Pokud byste psali konkrétní osobě, nemusí být v době příchodu vašeho mailu přítomna a vyřízení může trvat i několik dní.

Dodržujte prosím následující pravidla pro psaní mailů, usnadníte práci administrátorům IS/STAG:

### **1. Stručnost především**

Z názvu ("Předmětu") musí adresát rozpoznat, proč mu píšete. Email má být stručný, do 20-25 řádků. To nejdůležitější do prvního odstavce.

### **2. Nezapomeňte na oslovení**

E-mail začíná adresným oslovením, které směřuje k adresátovi uvedenému v hlavičce řádku "Komu" (To).

### **3. Kdy poslat e-mail v kopii**

V "Kopie" (Cc:) píšeme adresy osob, jimž chceme dát email na vědomí.

## **4. Všechno navíc do přílohy**

Pokud chcete myšlenky z těla mailu rozvést, napište je do přílohy. Pokud posíláte přílohu, vždy na ni upozorněte ve zprávě.

#### **5. Rozloučit a podepsat**

Na konci mailu musí být rozloučení a podpis, který může být nastaven i automaticky [\(návod na](https://uit.opf.slu.cz/horde:podpis) [nastavení automatického podpisu v mailu](https://uit.opf.slu.cz/horde:podpis)).

From: <https://uit.opf.slu.cz/>- **Ústav informačních technologií**

Permanent link: **<https://uit.opf.slu.cz/stag?rev=1490169504>**

Last update: **2017/03/22 07:58**

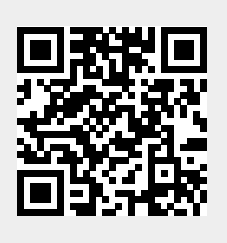